## Roku 3

Online directions: [Roku instructions](https://wwwimg.roku.com/Roku3-QSG.pdf)

## Quick Start

1. **Plug in:** If your T.V. or device has an HDMI port, connect one end of the included HDMI cable to the HDMI port on the back of your Roku player. Connect the other end to an open HDMI port on your TV.

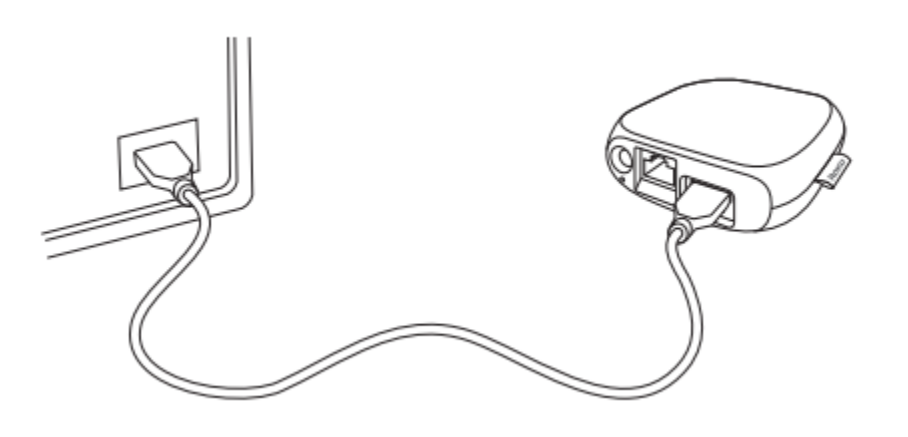

2. **Power on your Roku player** by connecting it to a wall outlet using the included power adapter, like this:

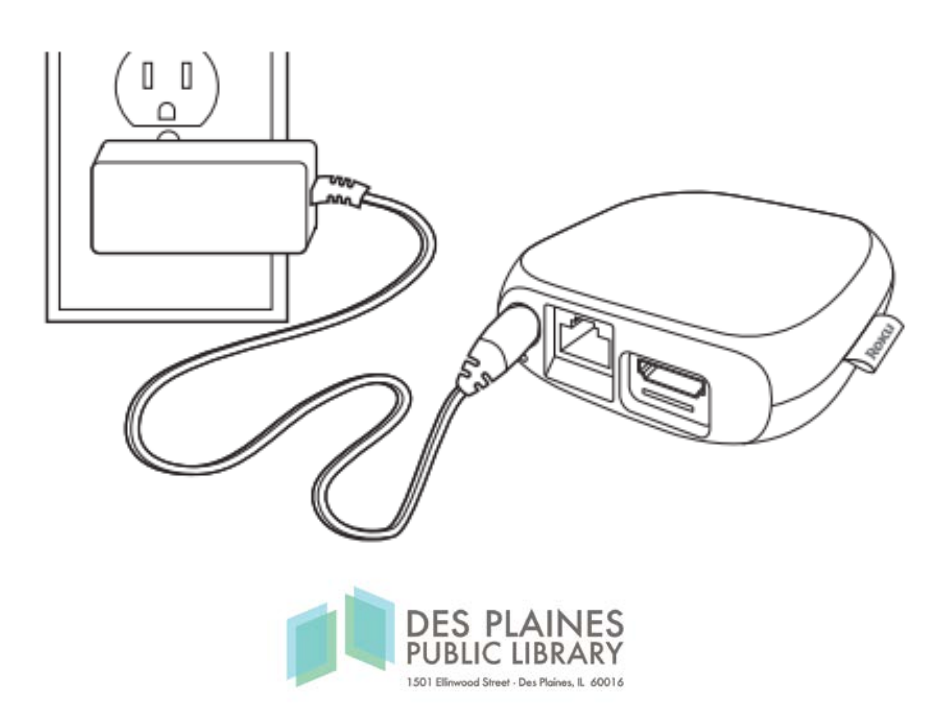

3. **Establish your connection:** The Roku player will automatically detect wireless networks in your area, so grab the Roku remote and select your wireless network.

Make sure to have your network name & password ready and do the following:

- Select your network from the list of available networks.
- Enter your network password, if you use one. Remember, network passwords are case sensitive.
- 4. **Watch:** Enjoy T.V. shows, movies, videos, and music from any of the apps already installed on the Roku. These apps include: Vudu, Netflix, Youtube, Pandora, PBS, PBS Kids, The Smithsonian Channel, Fox News, CBS News, NBC News, Sky News, Weather Underground, Crackle, Vevo, The Disney Channel, All Fitness, Allrecipes, and CNET.

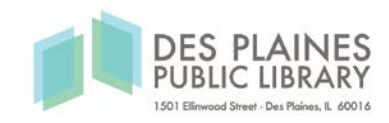